# **فعالية ادتخدام SSIS كأداة الدتخراج وتحويل وتحميل البيانات (ETL (عند عدم تجانس المصادر**

**طالب دراسات عميا )ماجستير(: م. وسيم هندي كمية الهندسة المعموماتية, أكاديمية األسد لمهندسة العسكرية اشراف الدكتور: محمد سالمي + د. عبد اهلل يوسف,** 

#### ا**لملخص**

يعتبر اختيار أداة ETL المناسبة لتحقيق مستودع البيانات أمرا بالغ الأهمية، ويُعلِّل ذلك بأن الاختيار الخاطئ للأداة قد يؤدي إلى سلسلة من الخسائر المالية والوقتية، ناهيك عن مقدار الجهد الشاق الذي سيتم بذله. تُواجه عملية استخراج وتحويل وتحميل البيانات الى المستودع صعوبات كثير ه، أىميا عدم تجانس مصادر البيانات.

يمكن لمصمم مستودع البيانات االختيار من بين مجموعة متنوعة من أدوات االستخراج والتحويل والتحميل (Tools ETL(، ولكن بدون استكشاف أو معرفة ميزاتيا، سيؤدي ذلك إلى عملية اتخاذ قرار غير صحيح. في هذا البحث تمَّ تقييم فعالية الأداة (SSIS-Microsoft SQL Server Service) في استخراج البيانات من مصادرها الغير تجانسة وتخزينيا في مستودع البيانات. ُ م

**الكممات المفتاحية:** مستودع البيانات**,** أدوات االستخراج والتحويل والتحميل، تكامل البيانات، تدفق البيانات.

> ورد البحث لممجمة بتاريخ / 2021/ قبل لمنشر بتاريخ / 2021/

# **Effectiveness of using SSIS as a tool to extract, transform and load data (ETL) when data sources are heterogeneous**

**Mohamad Salami, Abdalla Yousef, Waseem Hindi\***

AL- Assad Academy, For Military Engineering \*Postgraduate Student (MSc.)\*

#### **Abstract**

Choosing the right ETL tool for the realization of the data warehouse is critical, reasoning that the wrong choice of tool can lead to a series of financial and time losses, not to mention the amount of hard work that will be put in. The process of extracting, transforming and uploading data to the repository faces many difficulties, the most important of which is the heterogeneity of data sources.

The data warehouse designer can choose from a variety of ETL tools, but without exploring or knowing their features, it will lead to an inaccurate decision-making process. In this paper, the effectiveness of the tool (SSIS-Microsoft SQL Server Service) will be evaluated in extracting data from its heterogeneous sources and storing it in a data warehouse.

**Keywords**: Data Warehouse, ETL Tools, Data Integration, Data Flow.

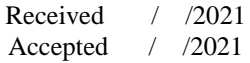

**-1 مقدمة**

نتيجة تضخم الحجوم المخزنة في قواعد البيانات بصورة كبيرة جدا أصبح من الصعب معالجة ىذه البيانات واالستفادة منيا ضمن القيود الزمنية المسموحة، مما أدى إلى بروز تحدي جديد في كيفية تحويل قواعد البيانات من قواعد بيانات تشغيلية إلى مستودعات للبيانات (Data Warehouses)[1].

تدعم مستودعات البيانات عمميات اتخاذ القرار والوصول إلى البيانات بيدف اجراء المعاجة التحليلية المباشرة (OLAP)، والمساعدة في اتخاذ القرار والتخطيط والرؤية المستقبلية[2]. من أجل الحصول على نتائج تحليلية للبيانات وإعداد تقارير صحيحة لمها، من المهم جدا أن تكون هذه البيانات المُحملة ضمن المستودع متكاملة (Integrated)، ومن أجل تحقيق هذا التكامل في ظل عدم تجانس مصادر البيانات لا بدّ من استخدام أدوات لاستخراج البيانات من مصادرها وتحويلها إلى الشكل المناسب لتحميلها في مستودع البيانات، هذه الأدوات هي أدوات استخراج وتحويل وتحميل البيانات .[3,4] (ETL Tools)

يختصر مصطلح ETL الكممات الثالثة التالية: ,Transformation ,Extract Load. تُعرف أدوات ETL على أنها جزء من البرنامج المستخدم يتم من خلاله استخلاص البيانات من المصادر غير المتجانسة (قاعدة بيانات، مول بيانات، ملف، وغيرها)، ثمّ تحويلها (حذف القيم الخاطئة والمكررة، تطبيق الحسابات، ضم الحقول، وغير ذلك) لكي تتوافق مع نموذج البيانات الخاص بمستودع البيانات، وتحميلها أخيرا في مستودع البيانات[5].

قامت الشركات البرمجية بتطوير عدد كبير من أدوات (ETL) يُقدر عددها بحولي 75 أداة، تُصنف هذه الأدوات تبعاً للوظيفة وبيئة التطوير . إنّ 80% من أدوات (ETL) مُطورة حسب الطلب، وهذه تُمثل صعوبة اضافية اذ أن تعدد وتنوع أدوات (ETL (تبعاً لطمب المستخدم يجعل منيا أدوات غير معيارية وال يمكن استخداميا بشكل واسع في مشاريع مستودعات البيانات[6].

**-2 أهمية البحث وأهدافه**

**فعالية استخدام SSIS كأداة الستخراج وتحويل وتحميل البيانات (ETL (عند عدم تجانس المصادر**

الغرض من البحث هو تقييم فعاليـة أداة SSIS لاستخلاص وتحويل وتحميل البيانـات مـن مصــادرها الغيـر مُتجانسـة إلـى مسـتودع البيانـات، وذلك بغيـة تـوفير معرفـة مسبقة للمستخدمين حول معايير استخدام هذه الأداة وتوافقها مع المصـادر الغير مُتجانسة للبيانات. لا شك أن هناك أدوات أخرى متاحة للمستخدم أيضـاً، لكننـا اخترنـا أكثر الأدوات شـهرةً وفقاً لتقرير 2021 Gartner [7]. تـمّ فـي هذا البحث تقييم آخر اصـدار من أداة SSIS بعد تضمينها في بيئة Visual Studio 2019 . تمّ استخراج وتحويل البيانات من ثلاثة مصادر (قاعدة بيانات تشغيلية Oracle، وملف اكسل Excel File، وملف نصبي File Text )وتحميميا الى مستودع البيانات وذلك باستخدام األداة SSIS. **-3 دراسات سابقة**

إن العديد من الأبحاث في هذا المجال ركزت على مقارنـات نظريــة بـين أداة ،[8][9] Talend, PID-Pentaho Data Integrated مثرل خررىُأ أدوات مرع SSIS في حين تمحورت بعض الأبحاث حول مقارنة عدة أدوات ETL من خلال معايير معينة مُستندة في مُقارنتها إلى تحليل التقارير والمقالات والمجلات [6]، قدم البحث [10] في عام 2018 مقارنية عمليية بين أداة SSIS وأداة PID-Pentaho Data Integrated، غير أن هذه المقارنية اقتصرت علم استخلاص وتحويل وتحميل عدد قليل من سجلات البيانات (1000) سجل، بالاضافة إلى أن الاصدار المُستخدم للأداة يعود إلى عرام 2006 مرع اسرتخدام 2008 Server SQL. نراقش البحرث [11] كيفيرة بنراء مستودع بيانـات يُسـاعد صُنـاع القرار فـي اتخـاذ القرارات المُناسبـة ضـمن مؤسسـة افتراضية، وناقش البحث حلول نظرية فقط وشرح كيفية استخراج وتحويل وتحميل البيانات إلى مستودع البيانات باستخدام أداة SSIS. **-4 مواد البحث وطرائقه**

في هذا البحث تمّ اشتقاق نموذج بيانـات لشركة تجاريـة افتراضـية مـن قاعـدة بيانــات معياريــة (Database Benchmark)[3]، <mark>ثـ</mark>مّ بنــاء مسـنودع البيانــات لـهـذه الشركة، وبعد ذلك تمّ اجراء عملية ETL لاستخراج البيانات من قاعدة البيانات التشغيلية للشركة بالإضافة إلى مصدرين آخرين هما (Excel File) و(Text File) من خلال

الأداة SSIS، ثـم تحويــل البيانـــات إلــى الصـــيغة المُناســبة لنمــوذج مســتودع البيانــات وتحميلها إلى المستودع.

**1-4 بناء قاعدة البيانات المعيارية**

تمَّ بناء قاعدة بيانات تشغيلية (Operational Database) موافقة لمبيعات شركة تجارية افتراضية لها عدة متاجر في المحافظات، وذلك بناءً على قاعدة بيانات معياريـــة، واســتَخدم لتحقيـــق قاعـــدة البيانـــات المـــذكورة نظـــام إدارة قواعــد المعطيـــات .Oracle 11g

يوضح الشكل (1) قاعدة البيانات المعيارية وإشارة فوق كل جدول تمّ استخدامه ضمن قاعدة البيانات التشغيلية المُقترحة.<br>.

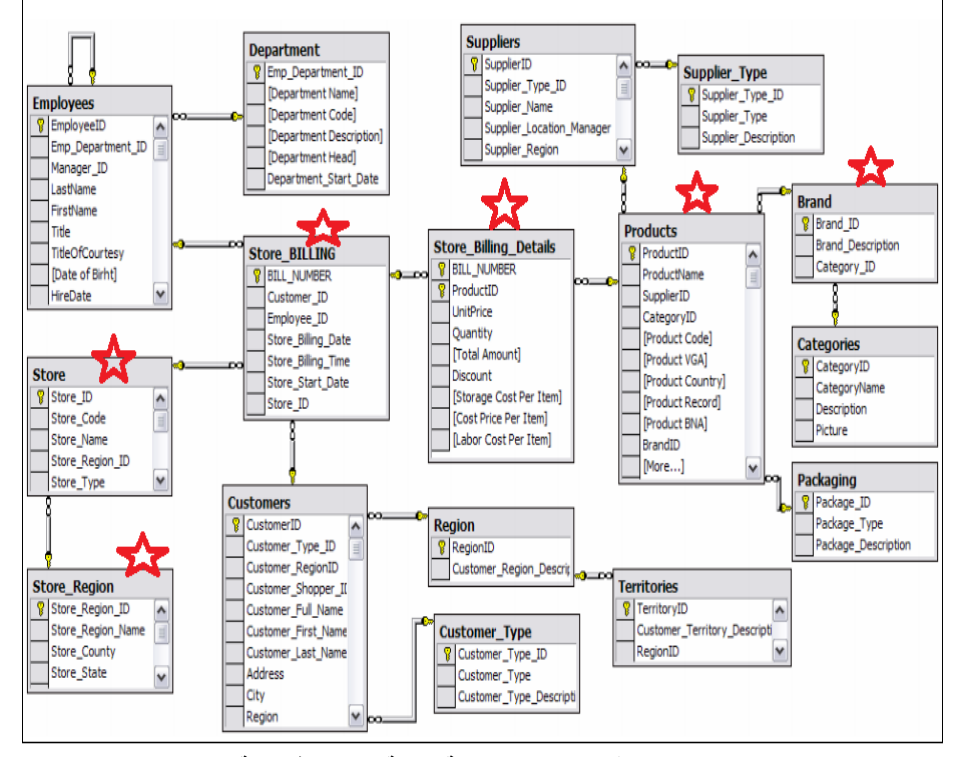

**الشكل )1( قاعدة بيانات معيارية لشركة مبيعات افتراضية[3]**

يوضح الشكل (2) قاعدة البيانات المُقترحة والتي تحوي الجداول التالية:<br>.

-1 جدول العالمة التجارية (Table Brand(. -2 جدول المنتجات (Table Products(. 5– جدول تفاصيل الفاتورة (Store\_Billing\_Details Table). 4- جدول فاتورة متجر (Store\_Billing Table). 5 - جدول المتجر (Store Table). -6 جدول المنطقة (Table Region(. -7 جدول المدينة (Table City(. **2-4 نموذج مستودع البيانات** تمّ إعداد النموذج النجمي (Star Schema) لمستودع البيانات باستخدام نمذجة األبعاد، و ّ تم تحقيق ىذا النموذج في بيئة 2019 Server SQL،

قبل البدء بإعداد النموذج النجمي كان لا بدّ من التعرف على المفاهيم الأساسية لهذا النموذج، واستيعابها بشكل جيد. يستخدم نموذج الأبعاد ثلاثة مفاهيم أساسية لتنظيم البيانات ىي: الحقائق )Facts)، األبعاد)Dimensions)، المقاييس )Measures).

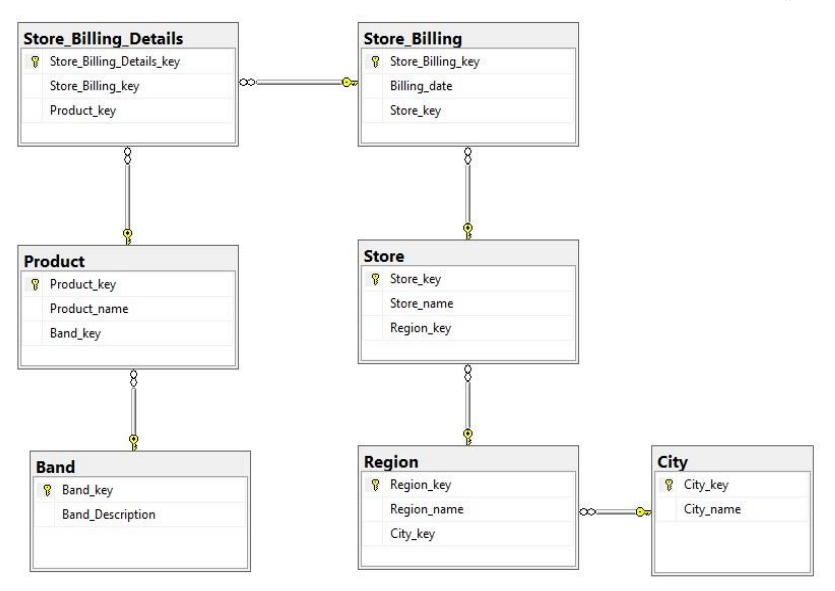

**الشكل)2( نموذج ER قترح لمبيعات شركة تجارية افت ارضية ُ م**

تقوم نمذجة الأبعاد بتنظيم المفاهيم السابقة من خلال مخطط يسمى بالمخطط النجمي، يبين الشكل (3) مثال مبسط عن مخطط نجمي لمبيعات شركة تجارية:

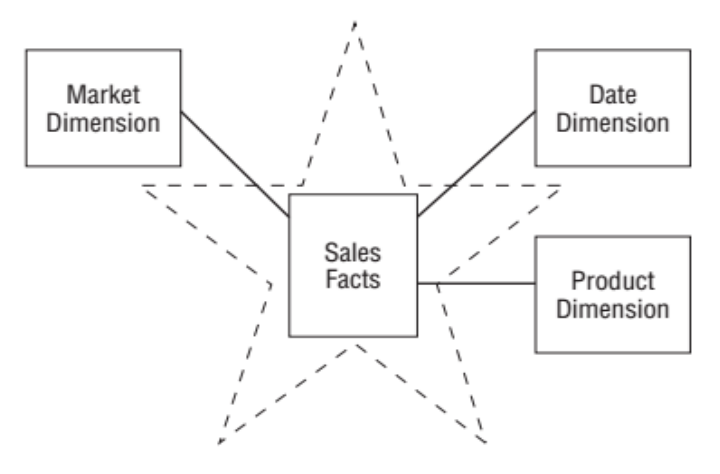

**الشكل )3( مخطط نجمي لمبيعات شركة 3-4 خطوات بناء مستودع البيانات وفق نموذج األبعاد** يتم بناء نموذج األبعاد باتباع أربع خطوات ىي:

**)Choose the business process( األعمال عممية تحديد -1**

يتم في هذه المرحلة وصف المهام التي يجب أن ينفذها النموذج، وبمعنى آخر دراسة المتطلبات وإجراء التحليلات اللازمة.

**-2 تحديد مستوى التمثيل األدنى )grain the Declare)**

يتم في ىذه المرحمة تعريف الحقائق المطموب تنفيذىا من قبل النموذج، بمعنى اخر ماذا يمثِّل كل سطر بيانات يتم إدخاله إلى جدول الحقيقة، وهذا ما يُسمى بتحديد أصغر مستوى تمثيل.

الخطأ الأكثر شيوعاً هو عدم تحديد أصغر مستوى تمثيل في بداية عملية التصميم، إذ أنّ التصميم بأكمله يعتمد على ذلك، قد يتم إكتشاف أخطاء في الخطوة 3 أو 4 من عملية التصميم ناتجة عن التحديد الخاطي لأصغر مستوى تمثيل. لذلك يتحكم على المصمم العودة إلى الخطوة 2، وإعادة ضبط ذلك بشكل صحيح، ثمّ إعادة زيارة الخطوتين 3 و 4 مرة أخرى.

**-3 تعريف األبعاد )dimensions the Identify )وبناء جداولها.**

بعد أن تـمَّ تعريف المتطلبـات و توحيد قياسـات جـدول حقـائق النمـوذج، يجـب إختيار الأبعاد التي تمثل جميع الوصوفات المحتملة التي تأخذ قيماً مفردة في سياق كل قياس.

**-4 تعريف الحقائق )fact the Identify )وبناء جدولها.**

تُعتبر المرحلة الأخيرة من بناء نموذج الأبعاد هي بناء جدول الحقائق. يجب أن تكون جميع الحقائق المرشحة للإستخدام في التصميم مطابقة لمستوى التمثيل الأصغر ُ المعرف في الخطوة .2

يوضح الشكل(4) نموذج الأبعاد الموافق لمبيعات شركة تجارية، حيث تمَّ بناء النموذج بعد تطبيق المراحل الأربعة آنفة الذكر .

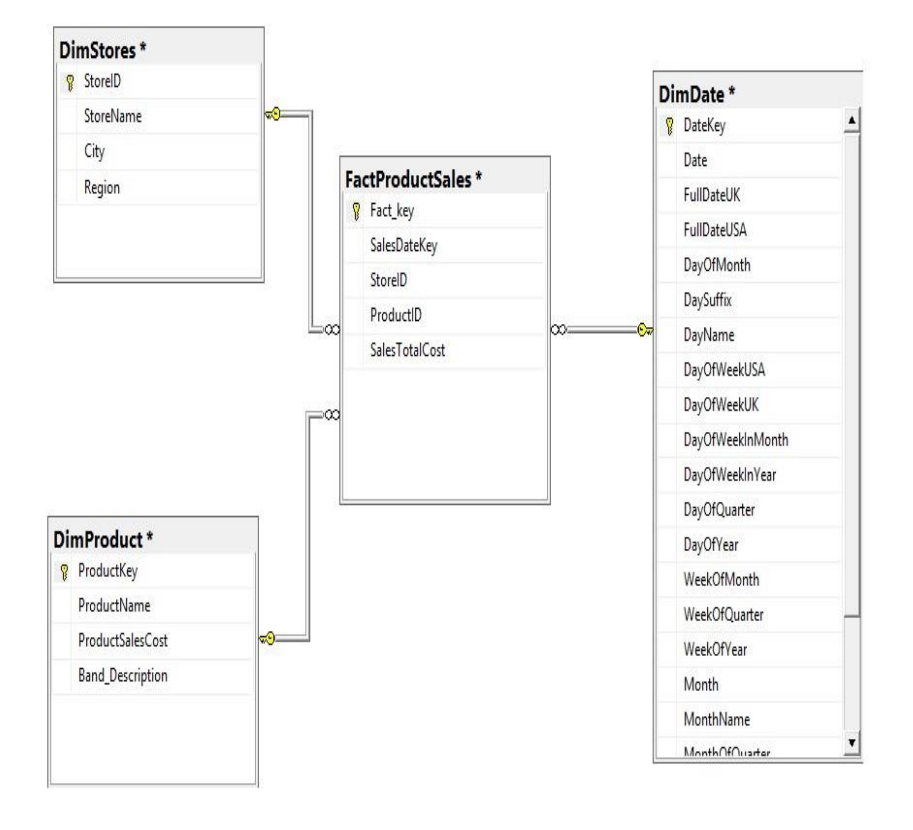

**الشكل )4( نموذج األبعاد لمبيعات شركة تجارية**

**4-4 إدخال البيانات الى قاعدة البيانات التشغيمية**

تم إدخال بيانـات تجريبيــة عشـوائياً إلـي قاعدة البيانـت التشـغيلية بـهدف شـحنها بالبيانات التي سيتم لاحقا إجراء عمليات الاستخراج والتحويل والتحميل لها إلى مستودع البيانـات الـهـدف، سـيتم ذلـك مـن خــلال الأداة SSIS. تـمّ ادخـال البيانــات إلــى الجـداول الجردولين را insert عبرارة خرالل مرن Region, Band, Store, City, Product ّ ، أم ارئيرررررررررررررررررررررررررررررررة إج اسرررررررررررررررررررررررررررررررتخدام Store\_Billing, Store\_Billing\_Details ّ ترررررررررررررررررررررررررررررررم (procedureGenerateRandomData) وذلك لأن هذين الجدولين يحويان سجلات كثيرة ممكن أن تصل بياناتيا الى مرتبة الماليين.

**5-4 الخطوات األساسية لعممية** ETL

ىناك ثالثة خطوات أساسية إجراء عممية ETL وىي:

**-1 استخالص البيانات (Extraction Data(**

هى الخطوة الأولى في عملية جلب البيانات إلى مستودع البيانات. في هذه المرحلة يتم قراءة البيانات من المصـادر الغير متجانسـة إلـى منطقة تُسمـى منطقة تقديم البيانات (Data staging area)، وهي منطقة تخزين متوسطة تقع بين أنظمة المصدر و مستودع البيانـات، وهـي عـادةً منطقـة تخـزين مُؤقتـة حيـث تُحـذف منهـا البيانـات بعـد تحميلها إلى المستودع بنجاح. لانـه قد يـؤدي نقل البيانـات مباشرة إلـى المستودع إلـى أخطاء في نقل البيانات. تُستخدم منطقة تقديم البيانات لتتقية البيانات وتتظيمها. يوضح الشكل (5) عمليــة اسـخلاص البيانـات مـن مصــادرها الغيـر مُتجانســة إلــى منطقـة تقديم البيانات.

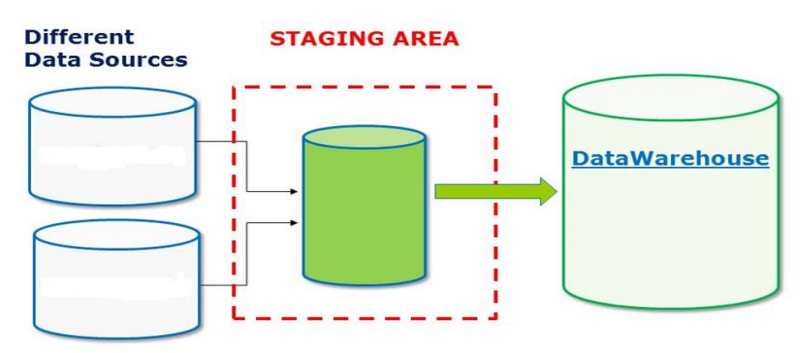

**الشكل (5) استخالص البيانات (Extraction Data(**

# **-2 تحويل البيانات (Transformation Data(**

يتم في هذه المرحلة حذف البيانات الغير مُنمذجة في مستودع البيانات، وإزالة البيانات المكررة، و تغيير التنسيق لبعض البيانات عند المزوم لكي يتوافق مع التنسيق الموجود ضمن المستودع ، واجراء العمميات الحسابية الالزمة عمى البيانات.  $\frac{1}{2}$ 

إن الإجراءات المذكورة سابقاً نُؤمن تكامل البيانات (Data integration) ضمن مستودع البيانات، هذا التكامل يُعزز التحليل الفعال للبيانات.

# **-3 تحميل البيانات (Loading Data(**

في ىذه المرحمة يتم تحميل البيانات التي تم استخراجيا في المرحمة السابقة إلى مستودع البيانات، يجب مراعاة تحميل البيانات عندما يكون مستودع البيانات معطل عن العمل )Offline(. يوضح الشكل (6) الخطوات األساسية لعممية ETL اآلنفة الذكر.

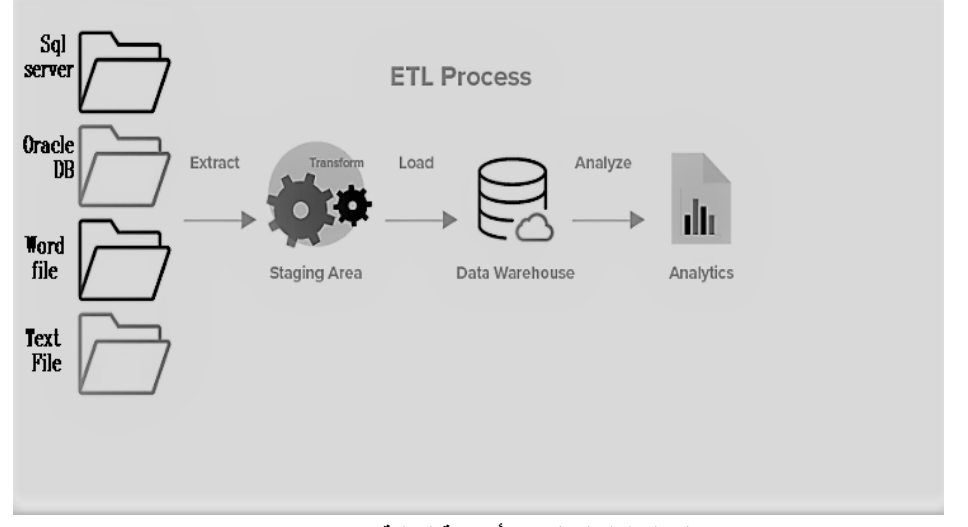

**الشكل )6( الخطوات األساسية لعممية ETL**

#### **6-4 أداة SSIS**

هي أداة مرنة وسريعة من انتاج شركة (Microsoft)، تُستخدم من أجل استخراج البيانات من مصادر بيانات مُتعددة وتحويلها إلى الشكل المُناسب لتحميلها في مستودع البيانات. يتم تضمين ىذه األداة في بيئة 2019 Server SQL.

أهم مكونات أداة SSIS التي تمّ استخدامها في هذا البحث هي:<br>.

# **Data Flow Task -1**

هي أهم مكون من مكونات الأداة، حيث يتم من خلال هذه الأداة التحكم بتدفق البيانات من المصدر الى المآل.

# **ADO NET Source -2**

يتم من خالل ىذا المكون الربط مع مصدر بيانات بغررض الوصرول إلرى البيانرات في قاعدة بيانـات مثل Microsoft SQL Server ،Oracle Database ، MySQL، PostgreSQL وغيرىرا الكثيرر، فري البحرث نحتراج ليرذا المكرون مرن أجرل الربط مـع قاعدة البيانـات التشـغيلية التـي تـمّ تصـميمها فـي نظـام ادارة قواعد بيانـات .Oracle

#### **OLE DB Destination -3**

يتم من خـلال هذا المكون الربط مـع المـال الذي تمّ بنـاؤه فـي نظـام ادرة قواعد .Microsoft SQL Server 2019 بيانات

#### **Excel Source -4**

من خالل ىذا المكون يتم الربط مع مصدر بيانات Excel.

#### **Flat File Source -5**

من خالل ىذا المكون يتم الربط مع مصدر بيانات File Text**.**

# **Sequence Container -6**

إن تحميل البيانات الى مستودع البيانات يتم من خلال تسلسل مُعين للإدخال<br>-إلى جداول البيانات، حيث ال يمكن إدخال البيانات الى جدول الحقيقة قبل االدخال إلى كافة األبعاد، الن جدول الحقيقة يحوي مفاتيح أجنبية لكافة األبعاد في المستودع.

### **Look up -7**

يقوم هذا المكون بعملية بحث في الجدول المآل عن القيم الغير موجودة في المصدر، حيث يتم إضافة السجالت الغير موجودة فقط في جدول المآل.

# **Execute SQL -8**

يُعتبر من أهم مكونـات أداة SSIS حيث يقوم هذا المكون بتتفيذ استعلام من بيانـات المصـدر بحيث تُصـبح البيانـات موافقـة لجدول البيانـات الموجـود فـي المسـتودع. يوضح الشكل (7) المكونات آنفة الذكر . **فعالية استخدام SSIS كأداة الستخراج وتحويل وتحميل البيانات (ETL (عند عدم تجانس المصادر**

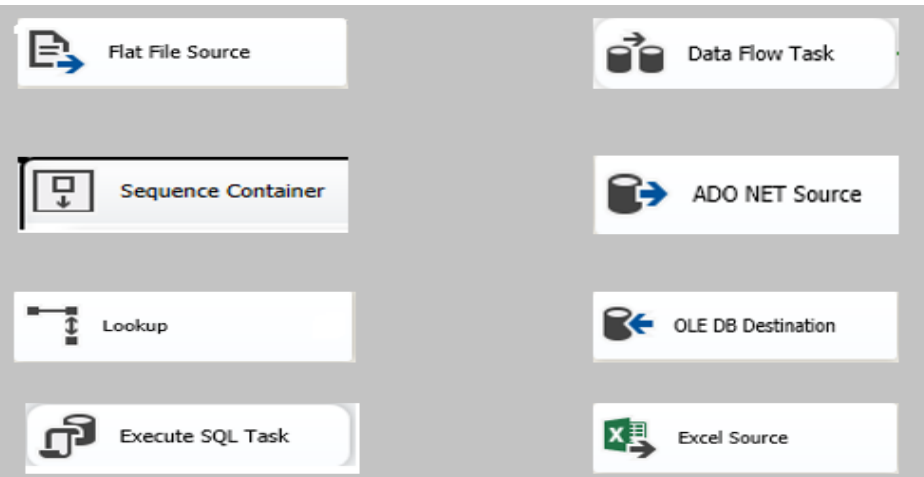

**الشكل )7( مكونات SSIS استخدامها في ّ التي تم البحث**

# **7-4 استخراج وتحويل البيانات من تجانسة ُ المصادر الغير م**

سيتم استخراج البيانــات مــن مصـــادرها الغيــر مُتجانســة إلــى مسـتودع البيانــات باستخدام األداة SSIS، يوجد ثالثة مصادر لمبيانات وىي:

- 1– قاعدة بيانات تشغيلية لمبيعات الشركة التجارية الافتراضية موضحة بالشكل (2).
	- -2 مبيعات أحد متاجر الشركة يتم تخزين بياناتيا ضمن ممف نصي File Text.

3– مبيعات لمتجر آخر للشركة يتم تخزين بياناتها ضمن ملف إكسل Excel File. وبالتالي لدينا ثلاثـة مهام يتوجب علـى الأداة تتفيذها متوافقـة مـع المصـادر الثلاثـة للبيانات يوضحها الشكل (8).

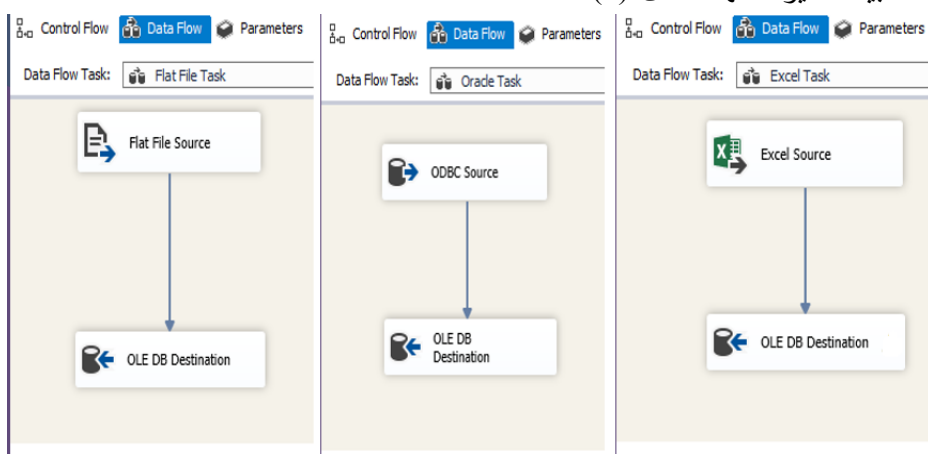

**الشكل )8( مهام SSIS**

يتم تنفيذ ىذه الميام وفق المراحل التالية:

.

-1 ترأمين الرربط مرع مصردر البيانرات: يرتم ذلرك مرن خرالل الرربط مرع مخردم قاعردة البيانرات التشغيلية لمبيعات الشركة التجارية كما هو مُوضح بالشكل (9)، حيث يتم تحديد اسم المخدم واسم قاعدة البيانات التشغيلية وكلمة المرور الخاصة بالقاعدة.

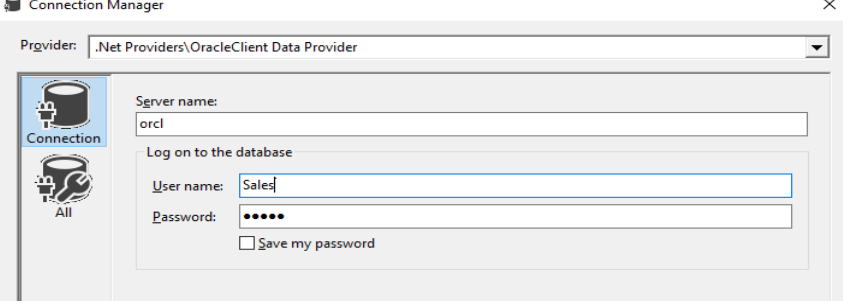

**الشكل )9( الربط مع قاعدة البيانات التشغيمية Oracle**

يتم الربط مع الممف النصي )file Text )من خالل تحديد مسار الممف كما ىو مُبين بالشكل(10)، وكذلك الأمر مع ملف الإكسل (Excel File) يتم الربط من خلال تحديد المسار وإصدار الإكسل المُتوفر كما هو موضح بالشكل(11).  $\frac{1}{2}$ 

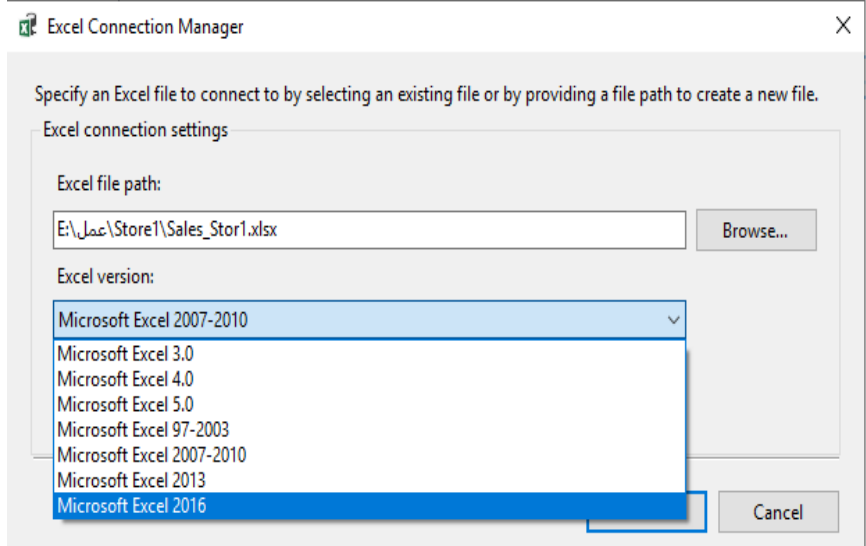

**الشكل )11( الربط مع مصدر بيانات File Excel**

**فعالية استخدام SSIS كأداة الستخراج وتحويل وتحميل البيانات (ETL (عند عدم تجانس المصادر**

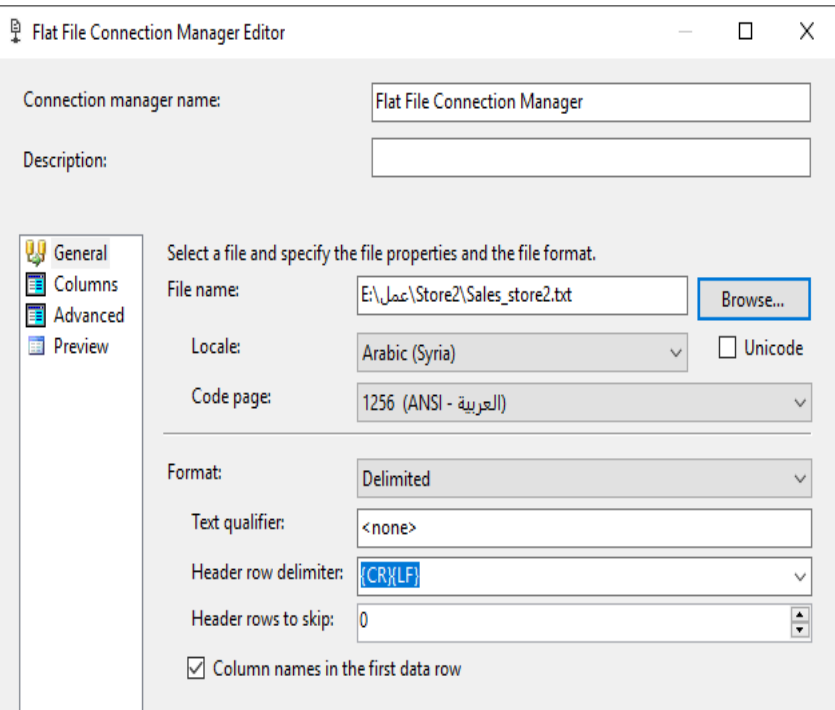

**الشكل )11( الربط مع مصدر البيانات File Text**

2– استخراج وتحويل البيانـات إلـى الصـيغة الموافقـة لنمـوذج مستودع البيانـات: بـعد أن تـمّ تأمين الربط مـع مصـادر البيانـات ينم استخراج البيانـات من مصـادرها وتحويلها إلـى الصـيغة الموافقـة لنمـوذج البيانــات الخــاص بمسـتودع البيانــات المُوضــح بالشـكل(4).<br>-تُؤمن أداة SSIS استخراج البيانات من المصـادر بصـيغ مُختلفة أهمهـا صـيغة جدول كامل Full Table وعلى شكل أمر استعلام SQL Command، يتم الاختيار وفق نموذج مستودع البيانات، فبعد المتجر Dim\_Store يتم استخراج بياناته من ثلاثة جداول لقاعدة البيانات التشغيلية وفق أمر استعلام كما هو مُوضح بالشكل(12**).**<br>-بالنسبة لمصـدر البيانــات Text File تُـؤمن أداة SSIS إمكانيــة تحديـد فواصــل الأعمدة، وتحديد فيمـا اذا كـان السطر الأول مـن الملف يعبـر عن أسماء الأعمـدة، وأنواع البيانات Data Type لتوافق نوع البيانات لمستودع البيانات كما هو موضح في الشكل)11(.

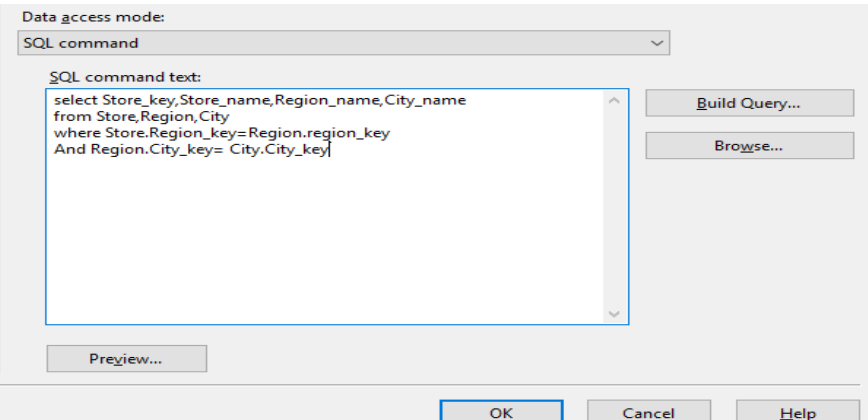

**الشكل )12( استخراج وتحويل البيانات وفق Command SQL**

يتم استخراج البيانات من مصدر البيانات Excel عمرى شركل جردول بيانرات، فري حرال كانت الصيغة موافقة لنموذج البيانات يتم ذلك بصيغة جدول، أما في حال وجود اختلاف فإن أداة SSIS تدعم إمكانية استخراج البيانات من الملف إكسل على شكل استعلام قاعدة بيانـات، تُسمى هذه العمليـة ببنـاء الاستعلام Query Builder، يُوضـح الشكل (13) عمليـة بنـاء الاستعلام لملف إكسل يحوي بيانـات المنتجات التـي يتوجب تخزينها في بعد المنتج DimProduct، من خلال ذلك يتم جلب البيانات التي نحتاج ليا في عممية التحميل فقط.

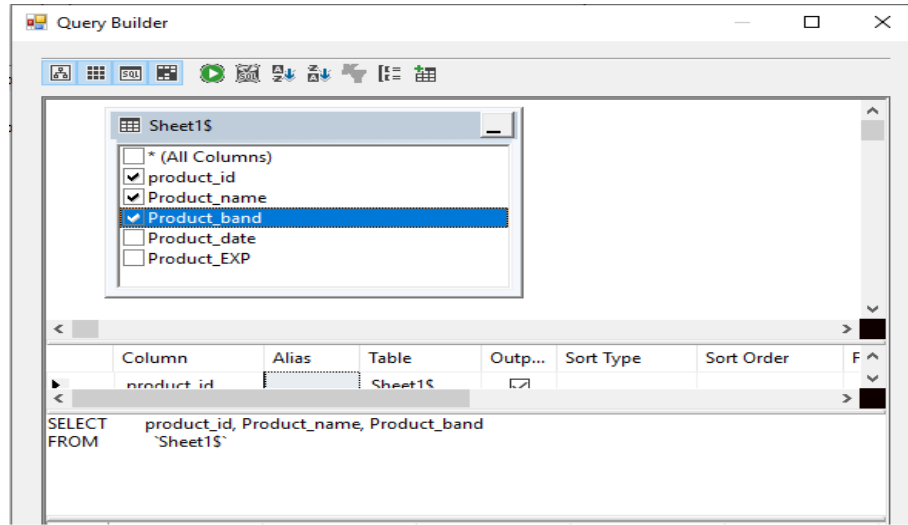

**الشكل )13( بناء االستعالم في ممف File Excel**

# **فعالية استخدام SSIS كأداة الستخراج وتحويل وتحميل البيانات (ETL (عند عدم تجانس المصادر**

3– الربط بين مصبادر البيانيات ومستودع البيانيات وتحميل البيانيات من مصبادرها إلي المستودع: بعد أن تم استخراج البيانات وتحويلها إلى الشكل المُوافق لنموذج مستودع البيانات يتوجب ربط نتائج التحويل مع مستودع البيانات، تُؤمن أداة SSIS هذا الربط من خلال عملية Mapping كما هو مُوضح بالشكل (14)، حيث يتم ربط كل عمود من المصدر مع العمود الموافق لـه فـي مستودع البيانـات. تُنفذ هذه العمليـة لـربط كافـة نتائج االستخراج والتحويل مع مستودع البيانات.

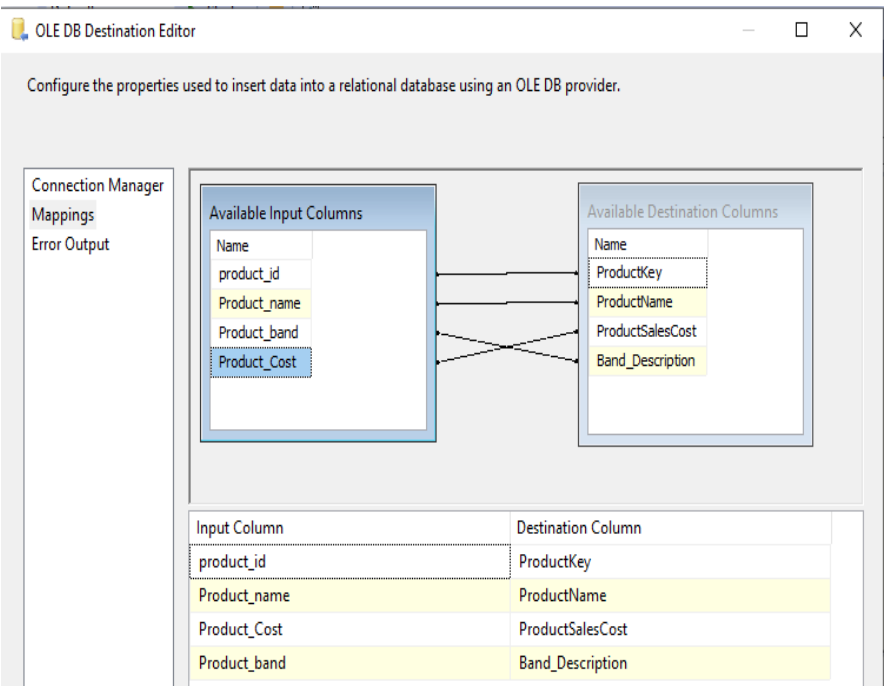

**الشكل )14( عممية الربط Mapping**

إن الخطوة الأولى لتحميل البيانات إلى المستودع تتمثل بإضافة سجل تاريخ اليوم إلى البعرد DimDate، يرتم ذلرك باسرتخدام المكرون SQL Execute فري أداة SSIS كمرا ىرو مُبين بالشكل (15).

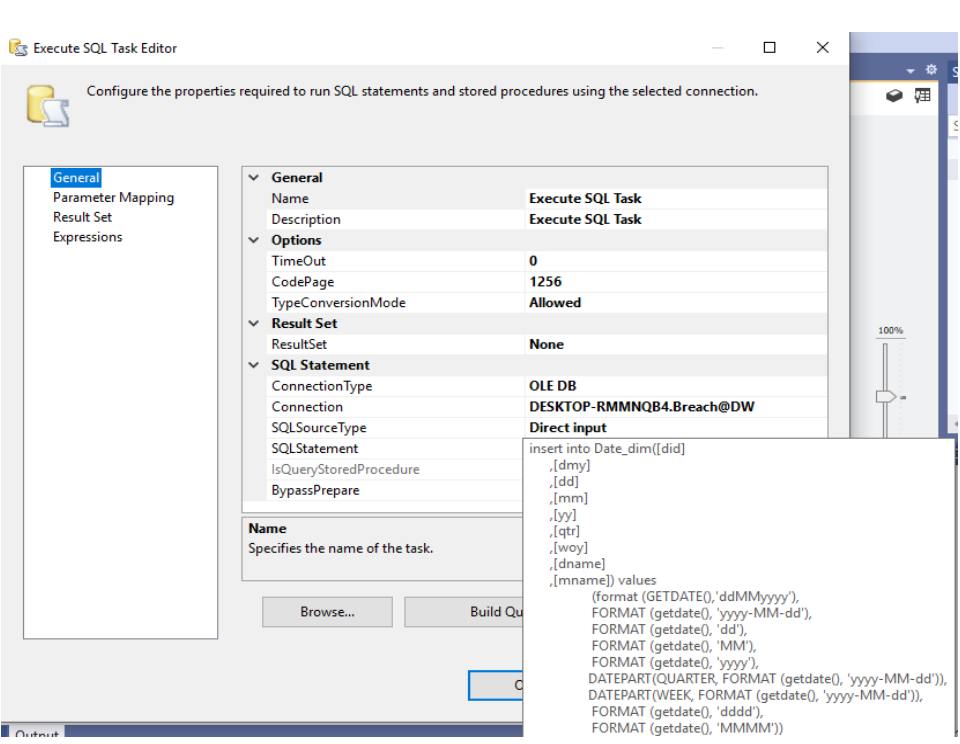

**الشكل )15( اضافة سجل تاريخ اليوم الى DimDate**

بعد إضـافة سـجل تـاريخ اليـوم يـتم تحميـل البيانــات مـن مصــادرها الـغيـر مُتجانســة إلــي مستودع البيانات بتنفيذ الحزمة Package التري تعمرل عمرى تحميرل البيانرات فري المسرتودع وفق تسلسل يوافق نمـوذج مسـتودع البيانـات المُوضـح بالشـكل (4)، حيـث يـتم تحميـل البيانـــات الـــي الأبعـــاد أولا ثـــمّ إلـــي جـــدول الحقـــائق، يـــتم ذلــك باســـتخدام المكــوّن Container Sequence، يوضح الشكل )16( تنفيرذ الحزمرة التري تقروم بتحميرل البيانرات من مصادرىا إلى مستودع البيانات بعد إضافة سجل تاريخ اليوم إلى بعد الزمن. عند تنفيذ حزمة SSIS يتم و بشكل متسمسل تنفيذ ما يمي: -1 تحديث بعد التاريخ. -2 استخراج وتحو يل البيانات من ممف إكسل File Excel وتحميميا إلى مستودع البيانات.

-3 استخراج وتحويل البيانات من ممف نصي File Text وتحميميا إلى مستودع البيانات.

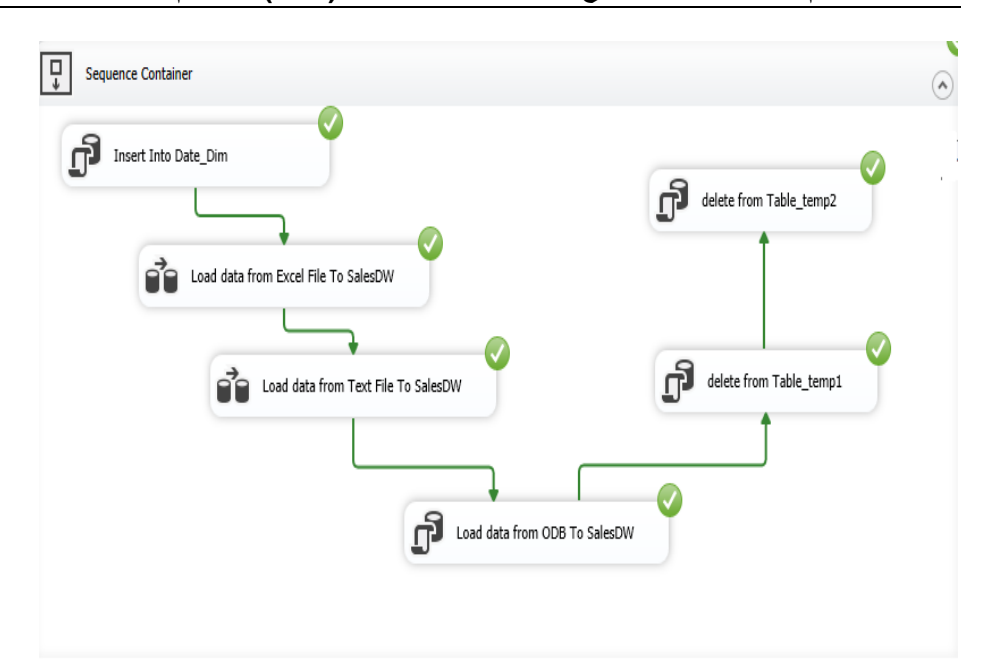

**فعالية استخدام SSIS كأداة الستخراج وتحويل وتحميل البيانات (ETL (عند عدم تجانس المصادر**

**الشكل )16( حزمة SSIS لتحميل البيانات من مصادر البيانات المستودع البيانات**

- 4– استخراج وتحوبل البيانات من قاعدة البيانات التشغيلية وتحميلها إلى مستودع البيانات.
- -5 حذف البيانات من منطقة تقديم البيانات Data Stage Area، وهي المنطقة المتوسطة بين مصادر البيانات ومستودع البيانات، تُخزن فيها البيانات اللازمة لعملية التحويل بشكل مؤقت، حيث يتم حزفها بعد التحميل الناجح للبيانات إلى مستودع البيانات.

يوضح الشكل (17) الوقت اللازم لتتفيذ الحزمة بشكل مُفصل، حيث يُمكن معرفة زمن تنفيذ كل ميمة تدفق لمبيانات ضمن الحزمة. احتاج استخراج وتحويل البيانات من مصادرها الغير متجانسة ثمّ تحميلها الى مستودع البيانات زمن قدره<br>. 9.718 ثانية فقط.

بالمقارنة مع نتائج البحث [10] الذي استخدم أداة SSIS بنسختيا ،2008 فإن استخراج وتحويل وتحميل 1000 سجل من مصدر File Excel إلى مستودع بيانات مبني في بيئة 2008 Server SQL احتاج الى 0.655 ثانية.

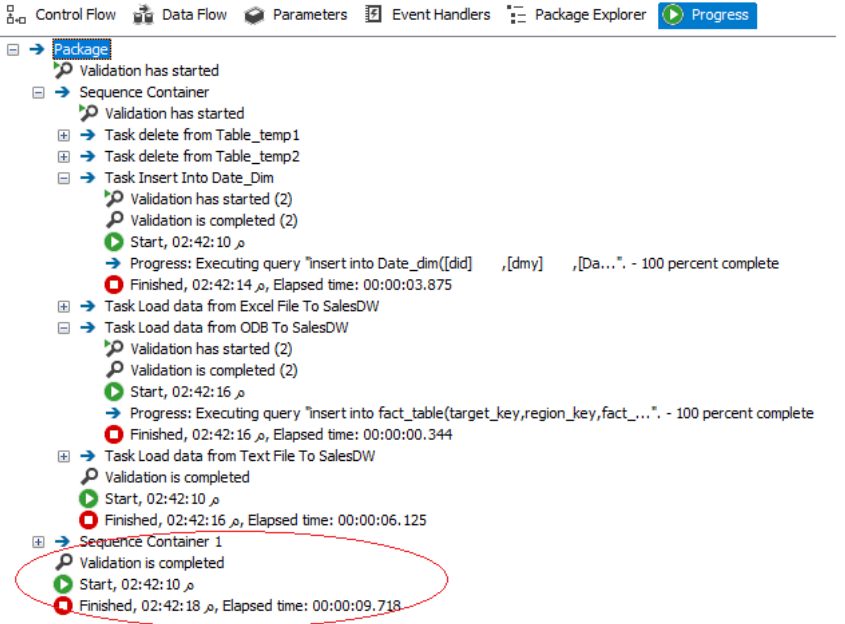

**الشكل )17( زمن تنفيذ حزمة SSIS**

في ظروف تجريبية مُشابهة وباستخدام أداة SSIS قيد البحث ومستودع بيانات مبني في بيئة 2019 Server SQL احتاج استخراج وتحويل وتحميل 1000 سجل بيانات من مصدر File Excel إلى مستودع البيانات 0.422 ثانية، بين ُ ي الشكل )18( نتيجة تنفيذ عممية االستخراج والتحويل والتحميل مع زمن التنفيذ.

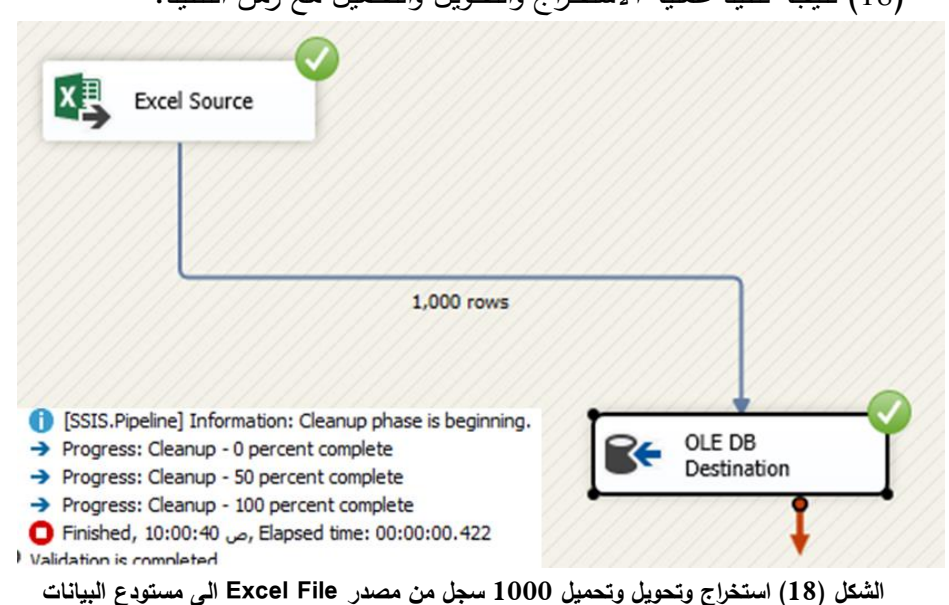

**-5 مناقشة النتائج**

ّ تم في ىذا البحث تقييم أداة SSIS في استخراج وتحويل وتحميل البيانات من مصادرها الغير مُتجانسة إلى مستودع البيانات والتوصل إلى النتائج التالية:

- -1 أبدت أداة SSIS فعالية ومر و نة وسيو لة في االستخدام نسبياً عند التعامل مع مصادر غير مُتجانسة للبيانات.
- 2– إنّ أداة SSIS تُمكن المستخدم من تحويل البيانات إلى تتسيقات وأنواع مُختلفة بحيث يُؤمن الثَوافق الضروري مع نتسيق ونوع البيانات المُستخدم في نموذج مستودع البيانات، بالإضافة الى إمكانية عرض نتائج التحويل للتأكد من موافقتها لنموذج البيانات قبل تحميميا إلى المستودع، وبذلك تحمي المستخدم من الوقوع في الخطأ.
- -3 يمكن لممستخدم عند استخدام أداة SSIS التحكم بتدفق البيانات من مصادر البيانات إلى مستودع البيانات.

**المراجع**

[1] KIMBALL R., 2013 -**The Data Warehouse Toolkit**. 3rd Ed, USA, pp: 37-109.

[2] INMON W.H,  $2002 -$  **Building the Data Warehouse.**  $3^{rd}$  Ed, USA, pp  $81-145$ .

[3] BALLARD C.; FARRELL D.; GUPTA A.; MAZUELA C.; VOHNIK S., 2006 - **Dimensional Modeling in a Business <u>Intelligence Environment.</u> 1<sup>st</sup> Ed, USA, pp 47–73.** 

[4] **[https://www.tutorialspoint.com/etl\\_testing/index.htm.](https://www.tutorialspoint.com/etl_testing/index.htm.)**

[5] **<https://www.alooma.com/blog/etl-tools-comparison>**.

[6] Runtuwene J P A., Tangkawarow I R H T., 2018 - **A Comparative Analysis of Extract, Transformation and Loading (ETL) Process.** IOP Conference Series: Materials Science and Engineering, 306(12066).

[7] **[https://www.gartner.com/reviews/market/data-integration](https://www.gartner.com/reviews/market/data-integration-tools%202021)[tools 2021](https://www.gartner.com/reviews/market/data-integration-tools%202021)**.

[8] SOUIBGUI M.; ATIGUI F.; ZAMMAl S.; CHERFI S.; BEN YAHIA S., 2019 - **Data quality in ETL process: A preliminary**  study. ScienceDirect Procedia Computer Science, 159(676).

[9] TEJNANI P., 2017 - **Study of ETL Tools: Talend Open Studio and SQL Server Integration Services (SSIS).** International Journal for Research in Applied Science & Engineering Technology (IJRASET), 2321(9653).

[10] AMINE A.; AIT DAOUD R.; BOUIKHALENE B., 2021 - **Performance and analyses using two ETL extraction** **software solutions**. International Journal on Optimization and Applications IJOA, 1(2).

[11] YANGENG W,. LEI W,. 2011 - **The Research of Enterprise** 

**Data Center Based on SSIS**. [International Conference on](https://ieeexplore.ieee.org/xpl/conhome/5871804/proceeding)  [Business Management and Electronic Information,](https://ieeexplore.ieee.org/xpl/conhome/5871804/proceeding) 12074510.